#### **QUICK REFERENCE GUIDE**

# Quick Reference Guide - Mitel 6940 IP Phone

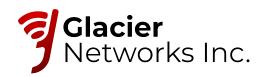

## Getting started

In the application and settings menu, swipe up and

respective item on screen.

down to scroll through lists. To select an item, tap the

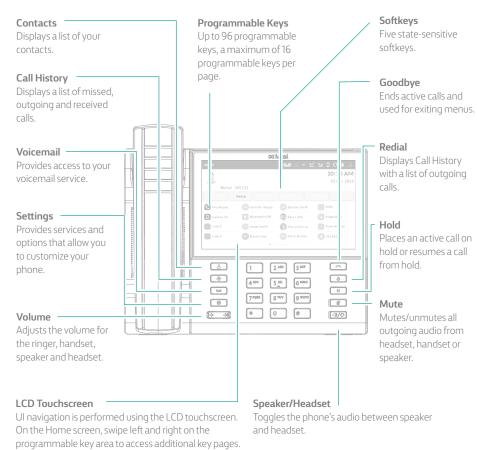

### Activating your phone

| Activating your priorie                                                                                          |
|----------------------------------------------------------------------------------------------------|
| follow the Installation Guide for the Mitel 6940 IP Phone to connect the phone to your network.                  |
| ofter the phone boots, press the ACTIVATE soft key.                                                              |
| nter your numeric Hosted Services extension, and then enter your numeric PIN.                                    |
| Press ENTER or the # key and your phone will login and be ready for use.                                         |
| o program speed dial and feature keys, login to the Hosted Services portal at https://hostedipphonesystem.n      |
|                                                                                                    |
| Basic call handling                                                                                              |
|                                                                                                    |
| Making a call  Lift the handset or press the  key, and dial the number.                                          |
| 2. Press the <b>Line</b> programmable key and dial the number.                                                   |
| inding a call                                                                                                    |
| Place the handset back in its cradle, press the <b>End Call</b> softkey, or press the <b>!</b> key.              |
| Answering a call                                                                                                 |
| ift the handset or press the 🚺 key for hands-free operation.                                                     |
| Redialing Press the Redial softkey once or the Shapekey twice to call the last dialed number as displayed on the |
| Home screen – or –                                                                                               |
| Press the 🎒 key once to access the Call History application with a list of recently dialed numbers. Swipe u      |

## Muting

Press the key while on an active call to mute the microphone for your handset, headset, or speaker. Press the key again to unmute the audio.

and down to scroll through the entries, select the entry, and tap the **Dial** softkey to redial the selected number.

#### Holding and resuming

- 1. To place an active call on hold, press the \_\_\_\_\_ key. A \_\_\_ (hold) icon flashes on the respective **Line** key.
- 2. To resume the call, press the wey again or press the respective **Line** key.